# Инструкция оплаты услуг ООО «Управляющая компания ЛЮКС» банковской картой в устройствах самообслуживания.

### **1)** В главном меню выберите **Платежи и переводы. 2) Платежи в нашем регионе.**

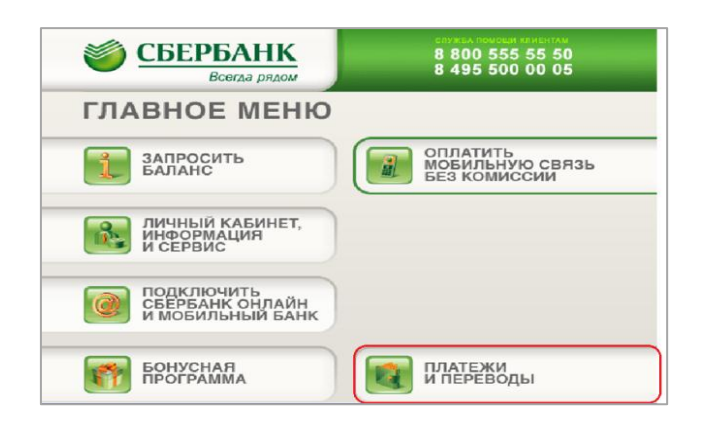

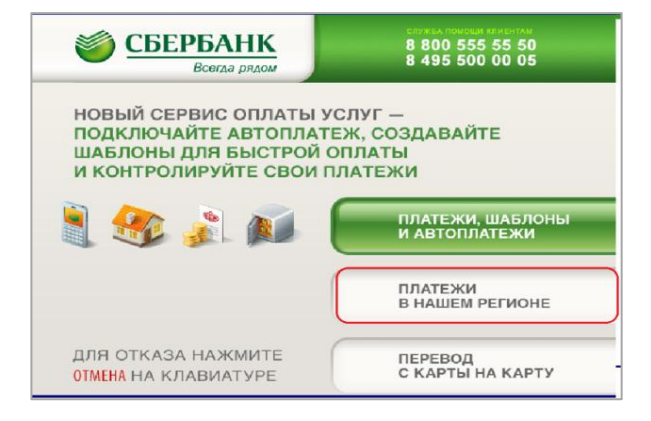

### **3) Мои платежи/поиск организации**

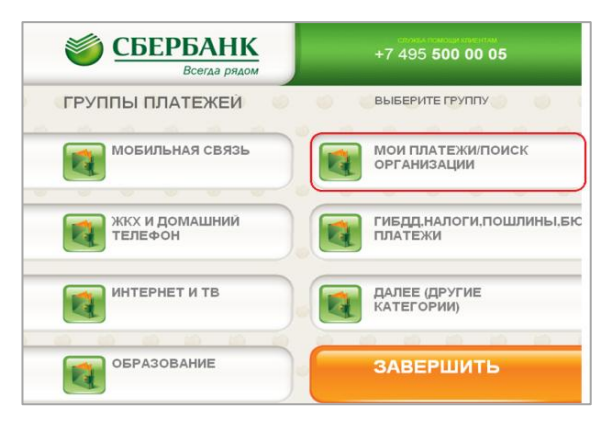

## 4) Выберите **Платежи по штрих-коду**.

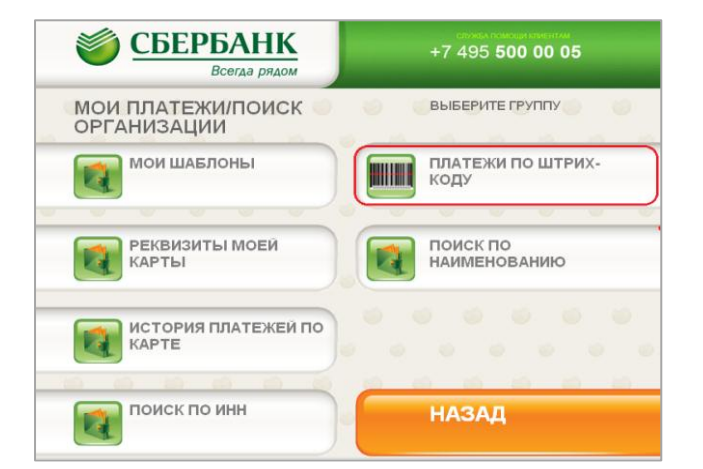

5) Поднесите штрих-код квитанции к сканеру.

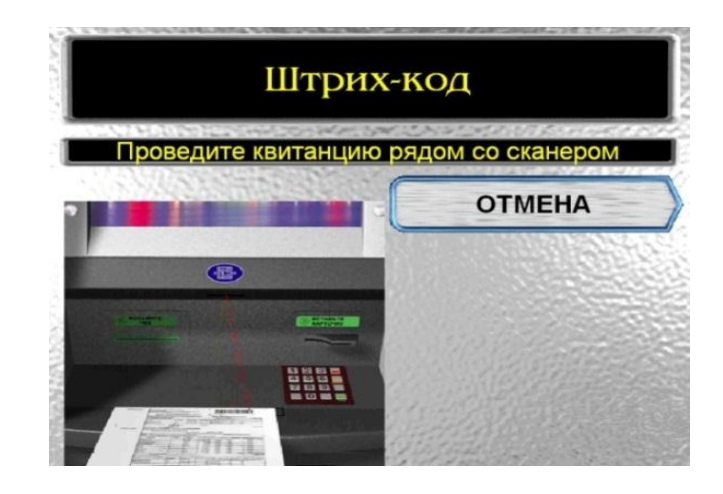

6) Введите сумму платежа, нажмите Продолжить.

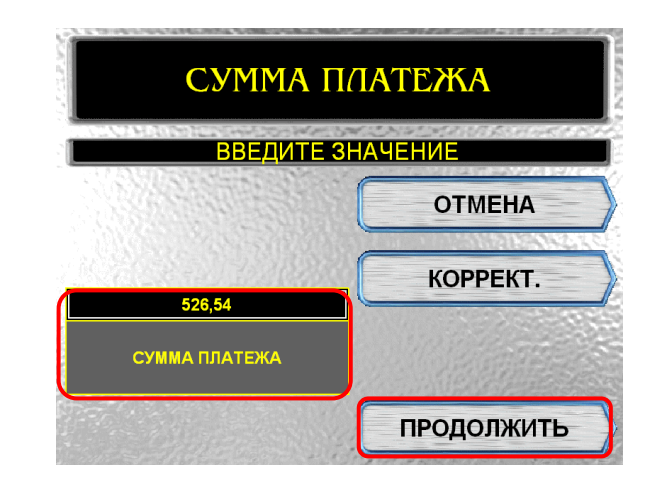

7) Убедитесь в правильности реквизитов платежа, при необходимости используйте стрелки **Вверх/Вниз**, нажмите **Оплатить**.

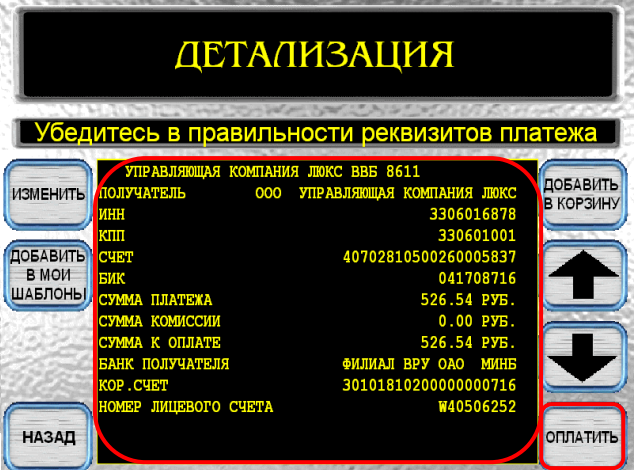

\*Изображения на экранах некоторых устройств самообслуживания могут отличаться от приведенных в настоящем Руководстве примеров. Внимательно следите за информацией, появляющейся на экране устройства. Не все устройства самообслуживания предоставляют возможность выполнить весь перечень операций, изложенных в Руководстве.